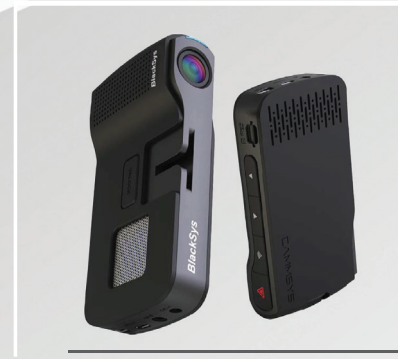

# UŽÍVATEĽSKÝ NÁVOD BLACKSYS CH-100B

# CAMMSYS čierna skrinka

Aplikácia sa môže líšiť vo funkciách, v závislosti na mobilnom telefóne a verzii operačného systému.

### Ďakujeme Vám že Ste si vybrali BlackSYS.

Tento návod je pre model CH-100B a CH-100B 2CH

Pred použitím produktu si podrobne prečítajte tento návod.

- návod si prečítajte a uschovajte pre budúcnosť

- vyhradzujeme si právo na zmenu obsahu návodu bez upozornenia, pre zaistenie riadenia kvality

- v závislosti od firmvéru sa môžu vyskytnúť zmeny vo funkciách produktu

- tento produkt bol navrhnutý ako pomoc pri bezpečnom vedení vozidla. V prípade nehody, všetku zodpovednosť za prípadné škody nesie vodič vozidla. Používajte tento prosukt zodpovedne.

#### Platnosť záruky a zodpovednosť pri používaní.

Tento produkt predstavuje príslušenstvo vozidla a je určený na nahrávanie videa, snímanie obrázkov a záznam zvuku pre prípad nehody, alebo inej výnimočnej situácie na ceste. Uložené dáta môžu byť ako dôkaz, alebo pre informačné účely. Nemôžeme však garantovať že toto zariadenie zachytí všetky potrebné zábery obrazové a zvukové, týkajúce sa konkrétnej dopravnej nehody. Kvalita záznamu sa tiež môže líšiť v závislosti od nastavenia a poveternostných podmienok.

Výrobca ani predajca nenesie zodpovednosť za žiadne škody, alebo za prerušenie nahrávania, alebo iné škody súvisiace s nesprávnou/chybnou funkciou tohto zariadenia.

Vo všeobecnosti, životnosť pamäťovej karty v takýchto produktoch má životnosť približne 6 mesiacov a môže byť dôvodom straty alebo poškodenia uložených dát vplyvom drobných statických výbojov. Z tohoto dôvodu dôrazne doporučujeme užívateľovi, aby si pravidelne kopíroval a ukladal dôležité záznamy na externé pamäťové médiá (HDD, DVD, CD, USB..)

Pamäťová karta môže obsahovať rôzne vady ukladania snímkov, čo vedie k znižovaniu rýchlosti čítania, alebo ukladania. Pre čo najlepší výsledok používajte schválené SD karty (dodávané SD karty) a pravidelne ju formátujte (1x mesačne).

## OBSAH

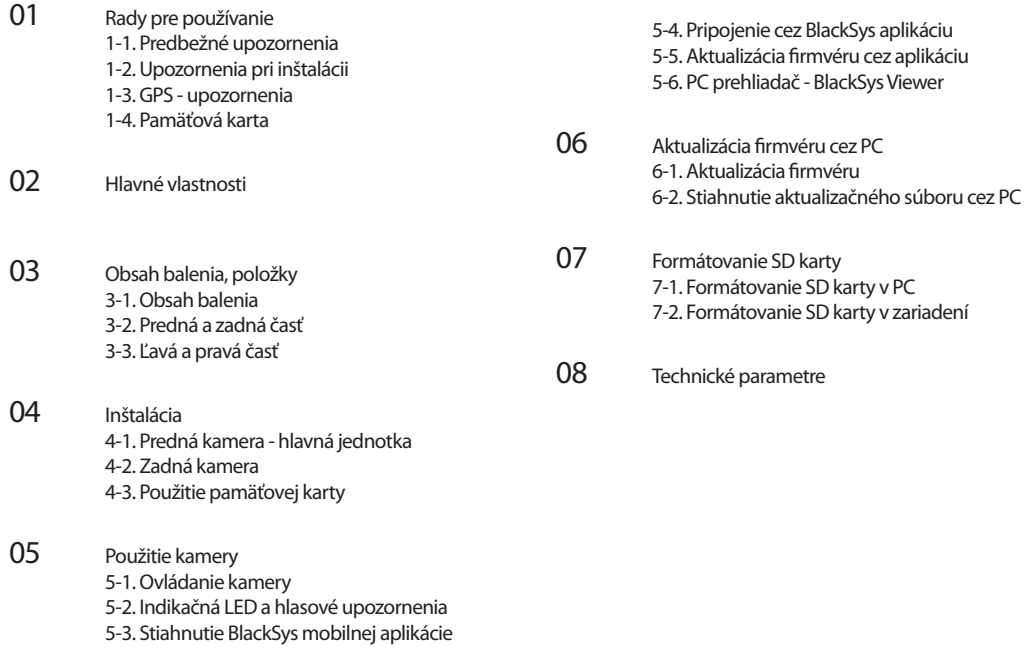

## 01 Rady pre používanie

#### 1-1. Predbežné upozornenia

1. Nevystavujte produkt priamemu slnečnému žiareniu, alebo nízkym teplotám po dlhšiu dobu. Vystavenie výrobku priamemu slnečnému žiareniu, alebo extrémnym teplotám môže spôsobiť poškodenie produktu.

2. Nerozoberajte, ani neupravujte výrobok

Výrobok nerozoberajte, neupravujte, ani sa ho nesnažte opraviť. Pri akýchkoľvek úpravách produktu dôjde k strate záruky.

3. Nerozoberajte, ani neupravujte príslušenstvo výrobku

Príslušenstvo nerozoberajte, neupravujte, ani sa ho nesnažte opraviť (napájací kábel s konektormi, držiak, atď.) Mohlo by to spôsobiť poškodenie vozidla, alebo produktu. Za vzniknutú škodu v súvislosti s nesprávnm používaním a inštaláciou tohto produktu nenesie výrobca ani predajca zodpovednosť.

4. Zabránťe kontaktu kamery s tekutinami

Berte na vedomie, že tento produkt nie je vodotesný a vystavenie tekutinám, alebo iným látkam môže spôsobiť nesprávnu funkciu zariadenia, skrat, alebo požiar. Zariadenie čistite veľmi opatrne, použite suchú a jemnú látku.

5. Nevystavujte výrobok ťažkým nárazom

Nadmerné nárazy môžu spôsobiť poškodenie, nesprávnu funkciu, obsluhujte prístroj opatrne.

6. Používajte len výrobcom schválený napájací kábel a príslušenstvo

Výrobca, ani predajca nie je zodpovedný za akékoľvek škody vyplývajúce z použitia nekompatibilného príslušenstva.

7. Na príslušenstvo nedodávané v balení nebude poskytnutá záruka

Výrobca, ani predajca nie je zodpovedný za akékoľvek neschválené príslušentvo. Užívateľ je zodpovedný za prípadné škody.

8. Neobsluhujte produkt počas dlhšej doby pri vypnutom motore vozidla Používanie kamery nadmerne dlhý čas, pri vypnutom zapaľovaní môže spôsobiť vybitie akumulátora vozidla

9. Kvalita videa sa môže líšiť v závislosti od extrémnych svetelných podmienok. Pri náhlej zmene osvetlenia svetlo/tieň, pri prejazde tunelom a podobne môže dôjsť s kresleniu obrazu.

10. Záznam nemusí byť uložený, ak skutočný náraz je slabší ako je nastavená úroveň citlivosti G-snímača V extrémnych prípadoch kamera nemusí zaznamenať, alebo uložiť veľmi slabý náraz, alebo naopak pri veľmi silnom náraze môže byť odpojené napájanie kamery.

11. Neodpájajte napájanie pokiaľ je kamera zapnutá náhle odpojenie napájania môže spôsobiť poškodenie kamery, používajte len doporučené napätie.

12. Niektoré počítače nemusia podporovať BlackSys Viewer, alebo môžu spôsobovať nesprávnu funkciu PC VIEWER

13. Automatické osvetlenie (AE) v noci môže fungovať rôzne, závisí od odrazu svetla

14. V prípade ze AE nefunguje uspokojivo, je potrebné zmeniť upevnenie kamery - uhol snímania

15. Môže sa vyskytnúť digitálny šum pri natáčaní za veľmi nízkeho okolitého osvetlenia

16. Niekedy vo výnimočných prípadoch, pri prepínaní medzi módmi parkovania a bežným nahrávaním a pod., sa môže vyskytnúť strata záznamu.

17. Pri extrémne rýchlej zmene okolitého osvetlenia, nemusí správne fungovať funkcia detekcie pohybu

18. Pri veľmi nízkom okolitom osvetlení a blikaní prednej LED, nemusí funkcia detekcie pohybu fungovať správne

19. Kvalita ľavej a pravej strany obrazu sa môže líšiť vzhľadom na povahu šošovky so širokým uhlom snímania.

20. Uistite sa, že všetko príslušenstvo je riadne pripojené správnym spôsobom aby ste sa vyhli strate záznamov.

21. WiFi pripojenie kamery s mobilom vylučuje iné funkcie telefónu, ako napríklad pripojenie telefónu k internetu.

22. Vo výnimočných prípadoch prehrávanie videa, alebo iné funkcie, nemusia fungovať správne na niektorých modeloch telefónov.

23. Nepokračujte v používaní produktu ak zistíte, že zariadenie má očividnú poruchu. V takom prípade kontaktujte predajcu/výrobcu.

#### 1-2. Upozornenia pri inštalácii

1. Inštalujte výrobok do čistého priestoru

Uistite sa, že okolie kamery je upratané, nenachádzajú sa v ňom žiadne zbytočné predmety, ktoré by mohli spôsobovať odrazy svetla, vibrácie ktoré by spôsobili zníženie audio/video kvality záznamu.

2. Uistite sa že šošovka kamery je vždy čistá Znečistená šošovka znižuje kvalitu záznamu.

3. Nepokúšajte sa obsluhovať, alebo inštalovať kameru počas vedenia vozidla. Pre Vašu bezpečnosť neobsluhujte, ani neinštalujte kameru počas vedenia vozidla, aby Ste sa vyhli nehode.

4. Dbajte na to, aby bola kamera riadne upevnená k držiaku

Pred naštartovaním vozidla sa uistite že kamera je riadne upevnená, obraz kamery sa tak nebude chvieť a vibrácie Vás nebudú počas šoférovania rušiť.

5. Dbajte na čistotu skiel vozidla aby ste dosiahli čistý záznam

6. Nainštalujte kameru najďalej od antény, alebo píjmača Elektromagnetické vlny produkované týmto zariadením môžu skresliť príjem iných signálov.

7. Nedoporučujeme inčtalovať kameru na prasknuté sklo. Pri demontáži by mohlo dôjsť ku škode za ktorú výrobca ani predajca nenesie zodpovednosť.

#### 1-3. GPS - upozornenia

1. Existujú situácie, keď GPS signál nemusí byť prijatý, závisí to od prostredia ako budovy, podchody a pod.

2. Kombinácia týchto faktorov a počasia, môže predĺžiť čas príjmu GPS signálu po pripojení kamery k napájaniu.

#### 3. Fólie na skle môžu tiež ovplyvniť príjem GPS signálu.

4. Presnosť rýchlosti vozidla sa môže líšiť od 1-30 km/h v závislosti od okolia keď zastavíte auto.

#### 1-4. Pamäťová karta

1. Nevyťahujte pamäťovú kartu silou, pokiaľ je kamera v režime nahrávania

Prosím pred vybratím karty kameru najprv vypnite. Ak vyberiete kartu pri zapnutej kamere riskujete poškodenie záznamu a vnútornú chybu zariadenia.

#### 2. SD kartu pravidelne formátujte

Opakované zaznamenávanie a mazanie súborov na SD kartu môže časom spôsobiť poškodenie SD karty a uložených súborov. 16GB SD karta by mala byť formátovaná aspoň 1x mesačne. Výrobca nenesie záruku za chyby nahrávania v prípade používania SD karty dlhšie ako 6 mesiacov.

3. Po naformátovaní SD karty, táto môže byť okamžite použitá

4. Používajte povolené SD karty pre najlepšiu kvalitu

5. Zaobchádzajte s kamerou opatrne pri vkladaní a vyťahovaní SD karty

6. Pamäťové karty pracujú pri vysokej teplote, budťe opatrní.

7. Zálohujte si pravidelne záznamy z SD karty do PC, na HDD, USB a pod.

8. Uistite sa že ste SD kartu vložili do kamery Bez SD karty nebude žiadny záznam uložený.

## 02 Hlavné vlastnosti

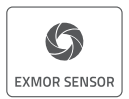

 • Čistý obraz s CMOS snímačom Predná kamera: Full HD Sony CMOS snímač / Zadná: HD snímač

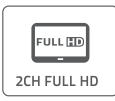

WI-FI

**FULL TID** | **·** Záznam bez skreslenia so širokouhlou šošovkou Predná: 1920 x 1080p FullHD, 30 fps / 16:9 široký uhol so 135° uhlom záberu<br>Zádaže 1380 x 730p HD, 30 fps / 60 130° uhlom záberu Zadná: 1280 x 720p HD, 30 fps / so 130° uhlom záberu

**WIFI + Wi-Fi podpora (802.11b/g/n (2.4-2/4835FHz))** 

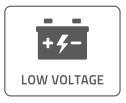

 • Funkcia odpojenia pri nízkom napätí pod 100 mikroA prúd

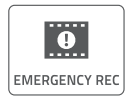

- Podpora množstva nahrávacích režimov<br>• Nepretržité nahrávanie: gene
	- Nepretržité nahrávanie: generuje nepretržite 3 alebo 5 minútové záznamy
- EMERGENCY RECHANDA Udalostné nahrávanie: generuje 30 sekundové záznamy pred a po udalosti (náraze)
	- Nahrávanie pri parkovaní: generuje 30 sek. záznamy pred a po detekovaní pohybu

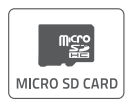

 • Podpora SD karty s kapacitou od 8GB do 128GB

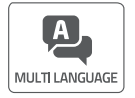

 • Podpora väčšiny jazykov (Česky, Taliansky, Nemecky, Španielsky, Francúzsky, Rusky, Anglicky, a iné)

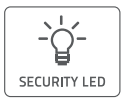

 • Funkcia Bezpečnostnej LED **E**<br>SECURITY LED **Predná LED je bezpečnostná (dá sa vypnúť)** 

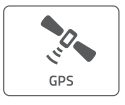

 • Podpora Dual Band GPS (GPS+GLONASS) podporuje typy GPS satelitov pre vynikajúci signál

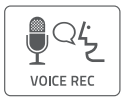

 • Vstavaný mikrofón

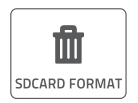

**The Electron Community of the SC Formation COV**<br> **Extension Continued by Cover AULTER AUTOR AUTOMATICKY SOLARD FORMAT CONTRACTLE SOLARD FORMAT** 

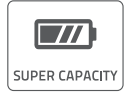

**•**Vstavaný super kondenzátor Nie je potrebná výmena batérie, pri vypnutí zapaľovania kamera uloží všetky data kým sa vypne

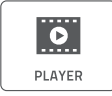

**• Prehrávanie záznamov**<br>
Uložený záznam môžte j Uložený záznam môžte prehrať pomocou BlackSys PC VIEWER, alebo v smartfóne, tiež je možné pr aver **busic in the boužiť Windows media player.** 

## 03 Obsah balenia, položky

3-1. Položky

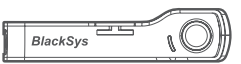

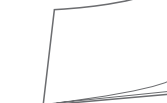

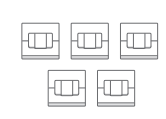

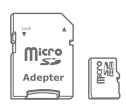

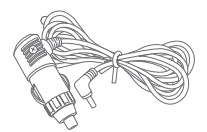

Hlavná kamera (predná) Užívateľský návod Káblové príchytky Mikro SD karta 16GB CL Napájací kábel

 + napájací kábel pre pevnú montáž

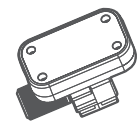

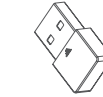

 Držiak s GPS Zadná kamera Wi-Fi kľúč (voliteľné)

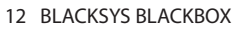

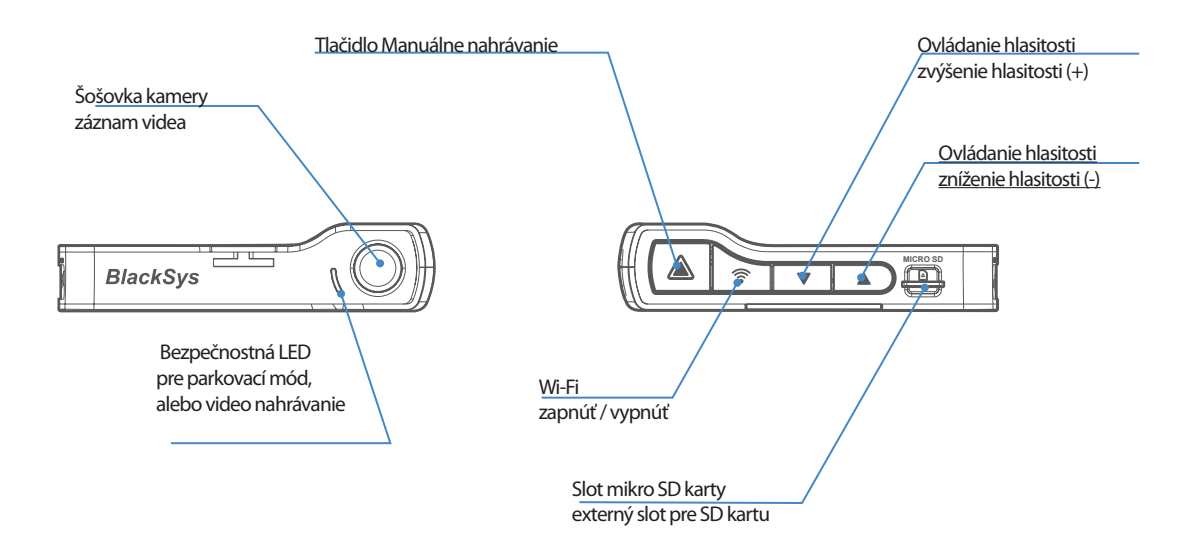

UŽÍVATEĽSKÝ NÁVOD 11

#### 3-3. Ľavá a Pravá časť

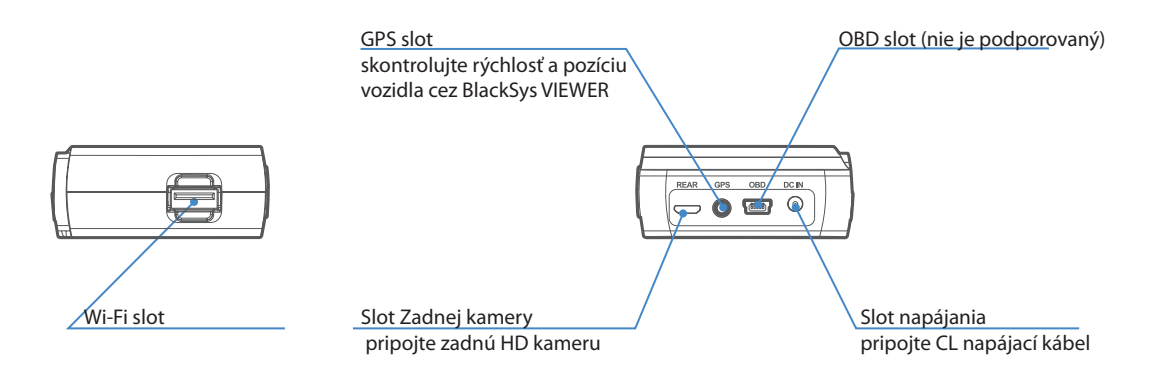

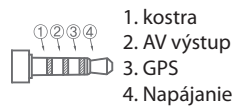

### 04 Inštalácia

#### 4-1. Predná kamera (hlavná jednotka)

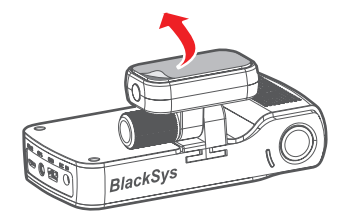

1. Prilepenie obojstrannej lepiacej pásky

Očistite plochu na ktorú budete lepiť držiak kamery, nalepte ju najprv na držiak kamery, potom odlepte červenú kryciu fóliu.

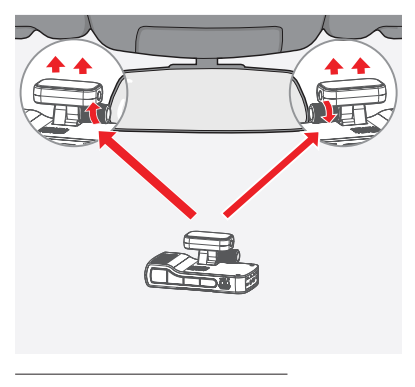

#### 2. inčtalácia hlavnej jednotky

Doporučujeme inštalovať jednotku na ľavú alebo pravú stranu od centrálneho spätného zrkadla. Pevne pritlačte lepiacu plochu na čelné sklo. Nastavte sklon kamery aby šošovka snímala vpred, nakoniec zaistite polohu otočným ovládačom.

#### 4-1. Predná kamera (hlavná jednotka)

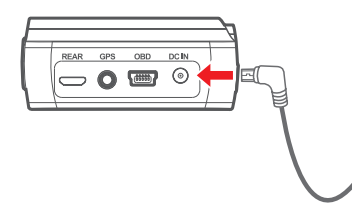

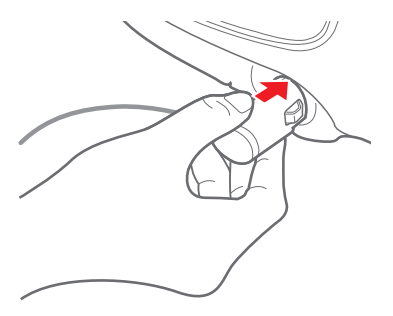

#### 3. Inštalácia napájacieho kábla

Vedťe napájací kábel zo slotu cigaretového zapaľovača popod prístrojovú dosku ku okraju čelného skla, po okraji čelného skla k centrálnemu spätnému zrkadlu, pripojte konektor do DC IN slotu kamery.

4. Zapojenie napájacieho kábla a kontrola LED

Po pripojení napájacieho kábla zapnite zapaľovanie, ak sa všetky LED rozsvietia, inštalácia je úspešná.

#### 4-2. Zadná kamera

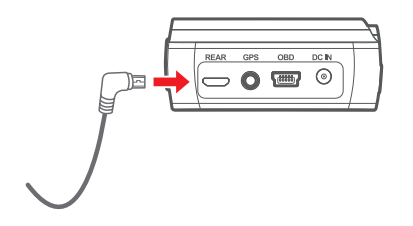

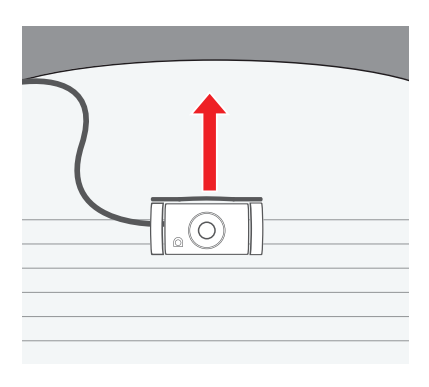

#### 3. Inštalácia zadnej kamery

Pripojte správny konektor spojovacieho kábla k zadnej kamere. Vhodne umiestnite kábel pod plastové časti vozidla.

#### 3. Umiestnenie

Inštalácia je vhodná uprostred zadného skla vozidla. Plochu skla vopred vyčistite a zbavte vlhkosti. Odstránte červenú fóliu z lepiacej plochy a pritlačte kameru na zadné sklo.

#### 4-3. Použitie pamäťovej karty

Pri nepretržitom nárávaní je záznam videa ukladaný v 3 alebo 5 minútových súboroch. Pri detekcii pohybu a pri udalostnom nahrávaní sú súbory dlhé 30 sekúnd. Nasledovná tabuľka s počtom uložených súborov a časom ktorý zaberajú obsahuje štandardné hodnoty pri nastavení podielu 70% pre bežné nahrávanie, 20% pre detekciu pohybu a 10% pre udalostné nahrávanie.

1. Kapacita SD karty - maximálna doba nahrávania

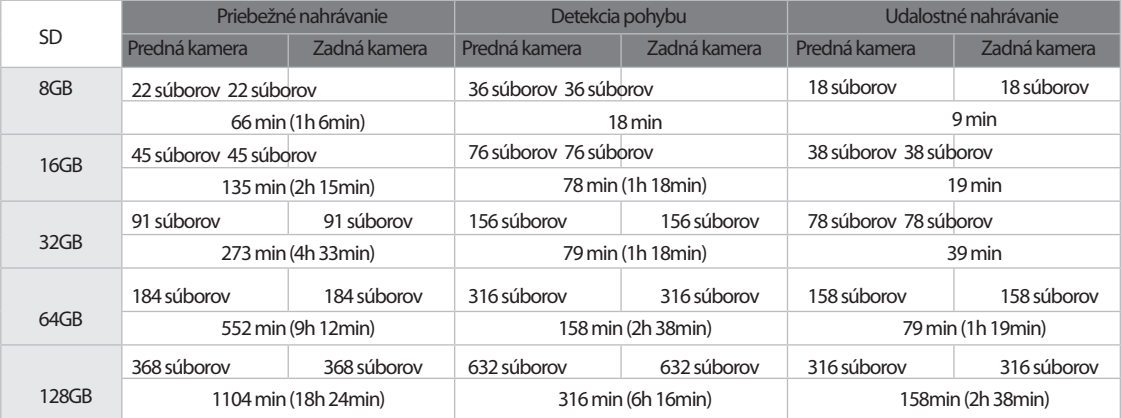

Predná 6M/sek, Zadná 4M/sek (HQ štandard).

Skutočné časy sa môžu líšiť od tabuľkových.

Celkový čas nahrávania predstavuje súčet časov prednej a zadnej kamery (záznamy prednej a zadnej kamery sú samostatné). Počet súborov a časy sa zmenia tiež ak sa zmení nastavenie rozlíšenia videa.

## 05 Použitie kamery

#### 5-1. Ovládanie kamery

1. Spustenie a ukončenie nahrávania

Po pripojení napájania, kamera hlasovo upozorní "Start recording" a začne nahrávať.

Po odpojení napájania, kamera upozorní "Car DVR is ending".

Pred pripojením napájania sa uistite že je v kamere vložená SD karta

#### 2. Režim nahrávania a spotreba času

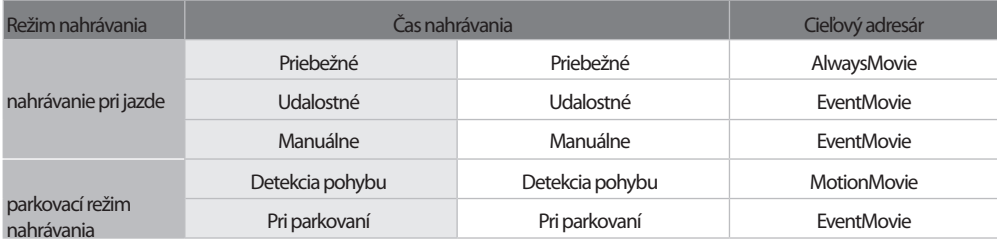

3. Prehrávanie videa

Kliknite na "SD Card" alebo "BLACKSYS" (po pripojení cez Wi-Fi) v aplikácii CammSys. Video si môžte prezrieť tiež v PC cez BlackSys Viewer.

#### 4. Nahrávanie pri jazde

- Priebežné: Spustí sa automaticky po zapnutí zapaľovania a záznamy sú ukladané na SD kartu (AlwaysMovie adresár).

- Udalostné: Spustí sa G-snímač detekuje preťaženie, náraz, zrýchlenie, brzdenie ktoré presiahne nastavenú úroveň. Uloží 30 sekúnd (do adresára EventMovie, 10 sek pred a 20 sek po udalosti).

- Manuálne: Spustí sa ak užívateľ manuáne stlačí tlačidlo Manuálne Nahrávanie pri naštartovanom motore, uloží 30 sekúnd (do adresára EventMovie).

5. Parkovací režim nahrávania

Nastavenie parkovacieho režimu: Je potrebné nastaviť čas, keď po vypnutí zapaľovania a po uplynutí tohto času sa kamera prepne do parkovacieho režimu, po prepnutí kamera ohlási "Switched to parking mode".

Automatické prepnutie do parkovacieho režimu môže byť nastavené v programe BlackSys Viewer - Configuration setting>Basic Functions, alebo v BlackSys mobilnej aplikácii - BlackSys Settings>Basic Function.

Pri automatickej zmene medzi parkovacím režimom a režimom pri jazde môže dôjsť k strate záznamu do 5 sekúnd.

Nahrávanie v parkovacom režime:

Záznam uložený cez detekciu pohybu je pri prehrávaní označený ikonou v spodnej časti.

Pri zmene z priebežného, udalostného, alebo manuálneho nahrávania do parkovacieho módu, bude každý záznam ukončený a potom bude prevedená zmena do parkovacieho módu, z tohto dôvodu môže nastať strata záznamu do 5 sekúnd.

Pri výbere Detekcie pohybu v nastavení kamery, video bude nahrávané počas 30 sekúnd od kedy je zistený pohyb (10 sekúnd pred a 20 sekúnd po), súbory budú uložené v adresári MotionMovie.

Pre efektívne využitie kapacity SD karty, je pri zistení pohybu spustené nahrávanie len na príslušnej kamere. (nie automaticky na oboch).

Funkciu detekcie pohybu možno nastaviť v PC v prehliadači BlackSys Viewer: Configuration Settings>Motion Detection, alebo cez BlackSys mobilnú aplikáciu: Blacksys Settings>Motion Detection.

Biela LED bude blikať pokiaľ bude nahrávanie detekcie pohybu aktívne.

Nahrávanie detekcie pohybu môže zlyhať, za extrémnych svetelných podmienok.

Maximálny možný čas nahrávania v režime parkovania sa môže líšiť, pretože závisí aj na kapacite batérie vozidla.

Nahrávanie cez detekciu pohybu môže pokračovať podľa zmien v okolitom prostredí, citlivosť musí byť nastavená podľa prostredia kde je vozidlo odparkované, ak je vozidlo na frekventovanom mieste, aj vzdialené pohyby môžu spúštať nahrávanie, a preto je treba nastaviť na nižšiu úroveň citlivosti.

6. Interval ukladania GPS súradníc

Configuration setting>GPS function>Driving Information

Potom čo nastavíte časový interval na ukladanie GPS trasy v nastavení, súradnice GPS budú ukladané v stanovenom intervale.

### 5-2. Indikačná LED a hlasové upozornenia

Jednotlivé funkcie sa môžu líšiť v závislosti od aktualizácie firmvéru a podobne.

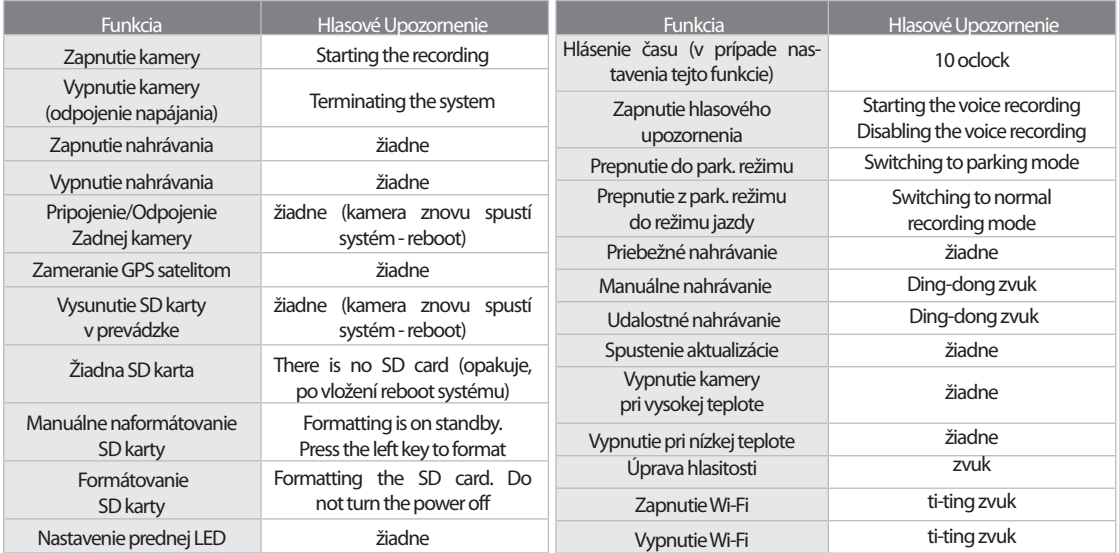

#### Indikačná LED:

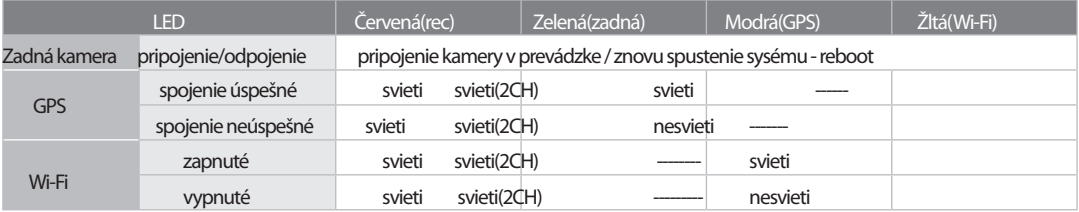

#### Bezpečnostná LED:

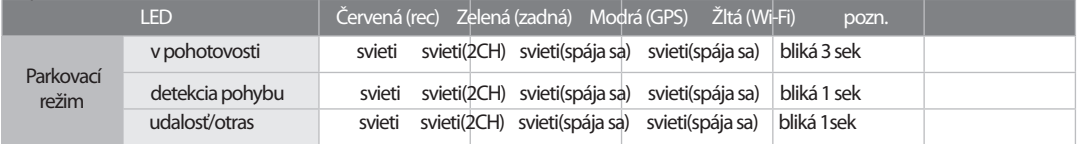

### Zapnutie a vypnutie:

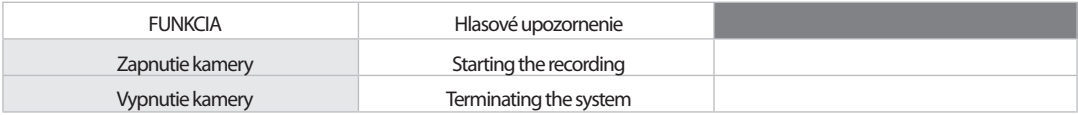

#### Obsluha tlačítok:

- dlhé stlačenie viac ako 3 sekundy

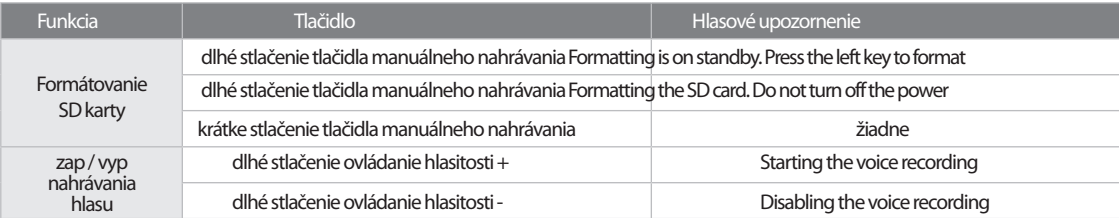

### Výskyt chyby:

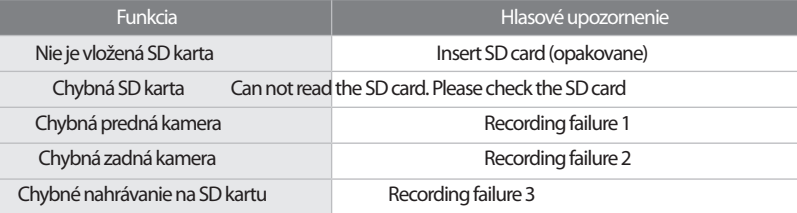

#### 5-3. Stiahnutie BlackSys mobilnej aplikácie

- 1. Spustenie a ukončenie nahrávania
	- stiahnite si mobilnú aplikáciu do vášho smartfónu.
	- BlackSys aplikácia je prístupná na Google Play Store a na App Store pre iPhone
	- aplikácia je kompatibilná s Android 4.2 alebo nobší a s iOS 5.0 alebo novší
	- v ojedninelých prípadoch v závislosti od telefónu aplikácia nemusí fungovať

Stlačte Wi-Fi tlačidlo umiestnené naspodu.

Pri prehrávaní uložených záznamov cez Wi-Fi, plynulosť môže byť rôzna v závislosti od rýchlosti prenosu.

Dosah Wi-Fi spojenia sa tiež môže líšiť. pri rôznych modeloch telefónov.

Cieľový adresár pre súbory sa tiež môže líšiť. v závislosti od typu telefónu.

Je možné multi pripojenie, ale z hľadiska stability prenosu odporúčame pripojiť len 1 telefón.

#### 5-4. Pripojenie cez BlackSys aplikáciu

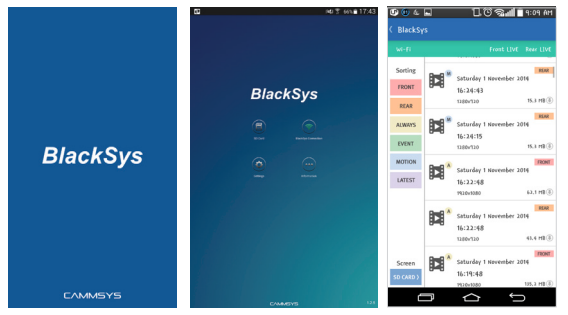

 1. Stlačte Wi-Fi tlačidlo na kamere kým sa nerozsvieti žltá LED.

 2. Vyhľadajte BlackSys zariadenie v zozname dostupných Wi-Fi zariadení v telefóne.

#### 3. Zadajte heslo 11111111

- pre stabilné pripojenie zostanťe s telefónom v blízkosti kamery.

- zmenťe si heslo

- BlackSys connect tlačidlo v aplikácii sa rozsvieti na zeleno pokiaľ je telefón spojený so zariadením.

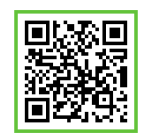

#### 5-4-1. BlackSys mobilná aplikácia - SD karta

Svoje uložené súbory si môžte prezerať priamo v mobilnej aplikácii.

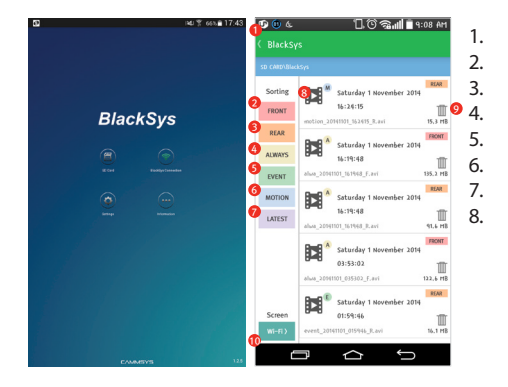

# 1. Navigation: Hlavná obrazovka<br>2. FRONT Camera - zobrazí všetk

2. FRONT Camera - zobrazí všetky súbory okrem prednej kamery 3. REAR camera - zobrazí všetky súbory okrem zadnej kamery 4. ALWAYS video- zobrazí všetky súbory okrem bežných záznamov 5. EVENT video - zobrazí všetky súbory okrem udalostných 6. MOTION - zobrazí všetky súbory okrem nahrávaok pohybom 7. Customize - zoradťe si záznamy podľa času vyhotovenia 8. PLAY - prehratie videa

#### 5-4-2. BlackSys mobilná aplikácia - SD karta

Pripojte sa s Vašou kamerou, aby ste si mohli prezerať uložené súbory v smartfóne.

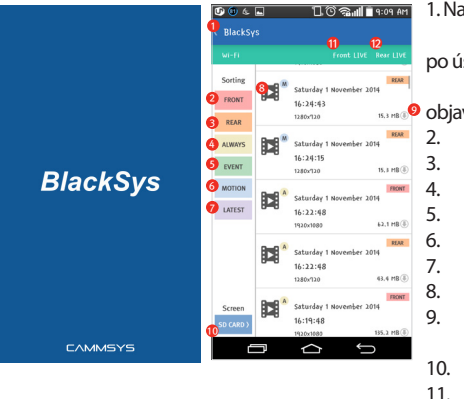

#### 1. Navigation: Hlavná obrazovka

po úspešnom spojení a spustení aplikácie, stlačte: Internal Storage - Location Wi-Fi,

objaví sa vám filter súborov:

2. FRONT Camera - zobrazí všetky súbory okrem prednej kamery 3. REAR camera - zobrazí všetky súbory okrem zadnej kamery 4. ALWAYS video- zobrazí všetky súbory okrem bežných záznamov 5. EVENT video - zobrazí všetky súbory okrem udalostných 6. MOTION - zobrazí všetky súbory okrem nahrávaok pohybom 7. Customize - zoradťe si záznamy podľa času vyhotovenia 8. PLAY - prehratie videa

9. DOWNLOAD - stiahnutie videa do smartfónu, cieľový adresár môže byť rôzne umiestnený, závisí od mobilného telefónu 10. SD CARD - na SD karte

- 11. FRONT CAMERA LIVE: sledovanie on-line prednej kamery
- 12. REAR CAMERA LIVE: sledovanie on-line zadnej kamery

#### 5-4-3. BlackSys mobilná aplikácia - Konfigurácia

Konfigurácia je prístupná len ak je BlackSys kamera úspešne pripojená k Vášmu smartfónu Položky menu sa môžu mierne líšiť v závislosti od modelu kamery Pri ukladaní vykonaných zmien nastavenia musia byť obe zariadenia zapnuté (kamera aj telefón).

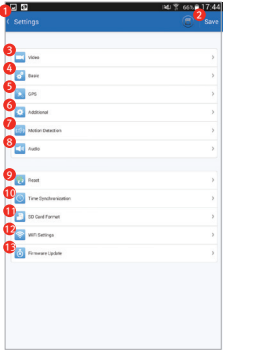

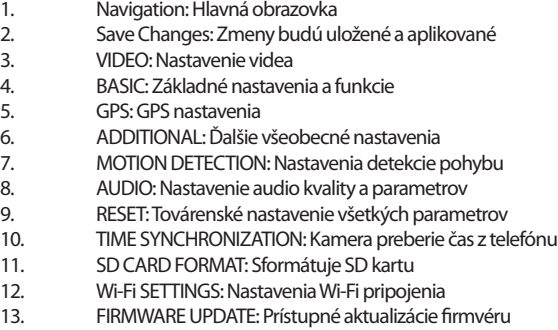

#### 5-4-4. BlackSys mobilná aplikácia - Rôzne

Položky menu sa môžu mierne líšiť v závislosti od modelu

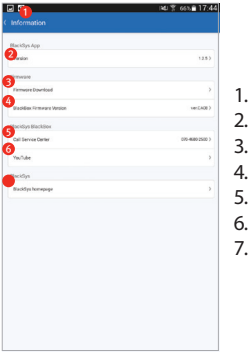

Navigation: Hlavná obrazovka

2. APPLICATION VERSION: Zobrazí aktuálnu verziu aplikácie

3. FIRMWARE DOWNLOAD: Stiahnutie aktuálneho firmvéru

4. FIRMWARE VERSION: Zobrazí aktuálnu verziu firmvéru

5. CALL SERVICE CENTER: Kontakt na BlackSys

6. YouTube: Link na Váš YouTube profil

7. BlackSys Homepage: Link na BlackSys web

#### 5-5. Aktualizácia firmvéru cez aplikáciu

- 1. Pripojte sa so smartfónom ku kamere a skontrolujte súčasnú verziu firmvéru
- 2. Kliknite v aplikácii: Information>Firmware Download
- 3. Stiahnite dostupný firmvér (môžu byť účtované poplatky v závislosti od spôsobu pripojenia na internet)
- 4. Skontrolujte či máte stabilné Wi-Fi pripojenie
- 5. Nahrajte stiahnutý firmvér do Vašej kamery (BlackSys Configuration>Firmware).
- 6. Počkajte kým prebehne reboot sysému.
	- Nevypínajte zariadenie pokiaľ prebieha inštalácia firmvéru.

#### 5-6. PC prehliadač - BlackSys Viewer

1. Inštalácia prehliadača BlackSys Viewer nájdete na www.blacksys.co.kr/en >GET SUPPORT>Download Po prebehnutí inštalácie kliknite na BlackSys Player.

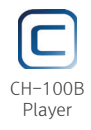

- 2. Odinštalácia (vyberte si jednu z možností)
	- Control panel>program uninstallation and change>uninstallation BlackSys Player
	- Napíšte a potvrdťe

 C:\Program Files(x86)\BlackSys\BlackSys Player\Uninstall BlacSys Player

- V aplikácii potvrdťe:

Start>All program>BlackSys Player>Uninstall BlackSys Player

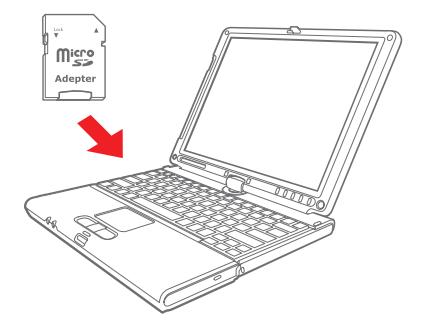

#### Doporučené systémové požiadavky:

- OS: Windows XP SP3, Vista(32bit), 7(32/64)
- MAC: OSX 10.7 a vyššie
- H/W: Pentium 4 2.8GHz a viac / min 1GB ram
- Web prehliadač: MS Explorer 8.0 alebo novší
- Iné: Windows.NET Framework 3.5 a viac

Načítavanie videa/audia, zmeny v rýchlosti prehrávania, prípadne chýbajúce súbory - toto sa môže vyskytnúť vplyvom rôzneho výkonu a konfigurácie PC.

#### 30 BLACKSYS BLACKBOX

#### 3. Ovládanie prehliadača PC Viewer

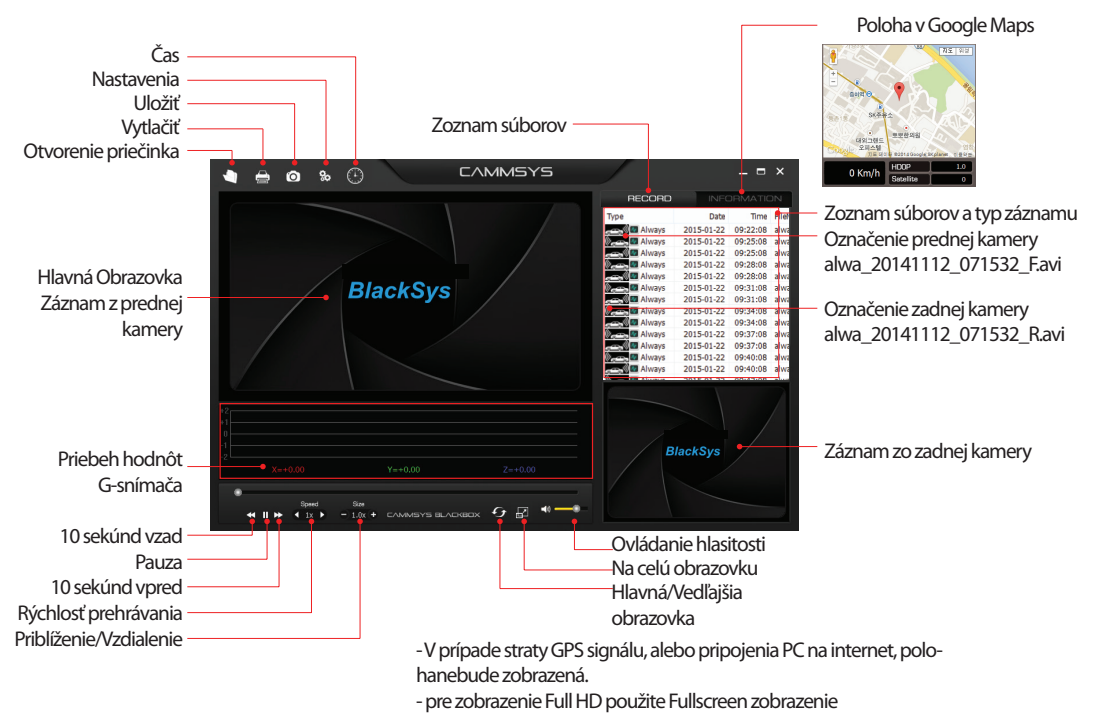

#### 4. Nastavenie

Užívateľ si môže zmeniť parametre východzieho nastavenia, ako spôsob nahrávania, systém, čas a ďalšie použitím "Configuration" v menu programu prehliadača.

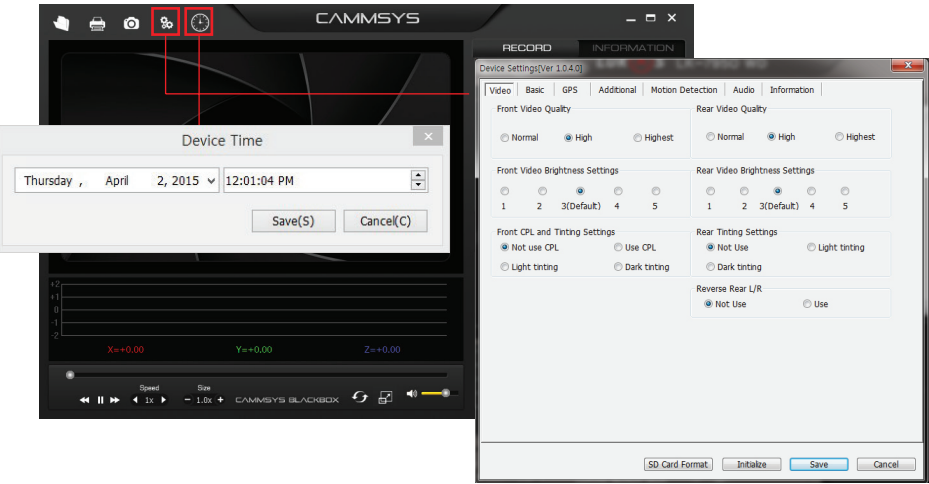

#### 5. Zobrazené údaje pri nahrávaní

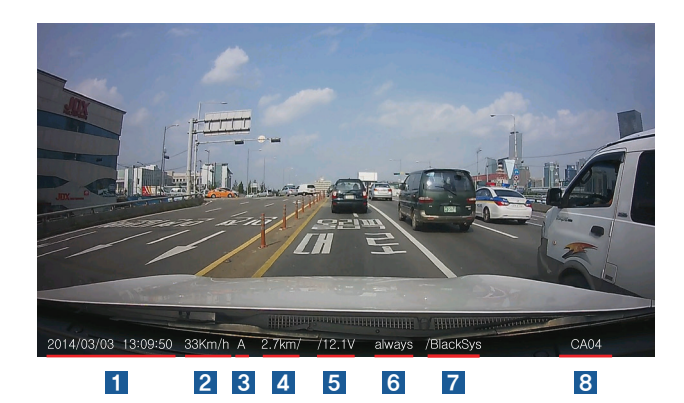

### 1 Dátum, čas

2 Rýchlosť vozidla (závisí od GPS)

### 3 Stav GPS

- A: GPS príjma
- V: GPS nepríjma
- F: GPS nepripojené
- 4 Vzdialenosť (závisí od GPS)
- 5 Typ napätia napájania
- **6** Režim nahrávania
- 7 Evidenčné číslo vozidla (8 znakov)
- 8 Verzia firmvéru

## 06 Aktualizácia firmvéru cez PC

6-1. Aktualizácia firmvéru

Postupujte podľa nasledovného návodu

1. Vyberte SD kartu z kamery

Najprv vypnite zapaľovanie a vyberte konektor napájacieho kábla z kamery

2. Stiahnite si z webu do PC inštalačný súbor aktualizácie firmvéru (www.blacksys.co.kr/en>GET SUPPORT>Download

3. Uložte stiahnutý súbor na SD kartu (CH100update.zip) do kmeňového adresára (nevkladajte do žiadneho podadresára)

4. Vložte SD kartu späť do kamery

zapnite zapaľovanie a pripojte napájací kábel

5. všetky LEDky svietia a prebieha inštalácia. Po prebehnutí aktualizácie, automaticky začne nahrávanie.

Neodpájajte napájanie pokiaľ prebieha aktualizácia, môže to spôsobiť poruchu

6-2. Stiahnutie aktualizačného súboru cez PC (fimvér a prehliadač PC Viewer). Z webu si stiahnite poslednú aktualizáciu firmvéru a prehliadač PC Viewer. Pri sťahovaní súborov z webu musí byť počítač pripojený k Internetu Pred aktualizáciou si prečítajte zmeny vo funkciách.

### 07 Formátovanie SD karty

7-1. Formátovanie SD karty v PC

1. PC Formátovanie

1. Vložte alebo pripojte SD kartu k PC

2. Kliknite na Štart-Počítač

3. Chodťe so šípkou myši na "Portable USB drive", kliknite pravým tlačítkom myši a vyberte "Formátovať"

4. kliknite na "Spustit"

Ak sa vyskytne chyba SD karty, treba formátovať pri formátovaní zvoľte FAT 32 formát

Ak PC nedokáže rozpoznať SD kartu (nevidí ju), alebo nie je možné vykonať naformátovanie, vymenťe SD kartu za novú.

SD karta je spotrebný materiál, ktorého životnosť závisí od intenzity používania, preto výrobca ani predjca nie sú zodpovední za poškodenie, alebo stratu dát.

2. Formátovanie cez PC Viewer

1. kliknite na "Configuration"

2. kliknite na "SD card format".

7-2. Formátovanie SD karty v zariadení (kamere)

 1. Stlačte tlačidlo manuálneho nahrávania na 3 sekundy, kamera ohlási"Formatting is on standby. Press the left key to format".

 2. Znovu stlačte tlačidlo manuálneho nahrávania, formátovanie sa začne, kamera hlási "Formatting SD card. Do not turn off the power.

3. Po ukončení formátovania, kamera začne automaticky nahrávať.

## 08 Technické parametre

Technické parametre sa môžu líšiť bez predchádzajúceho upozornenia, z dôvodu vývoja produktov.

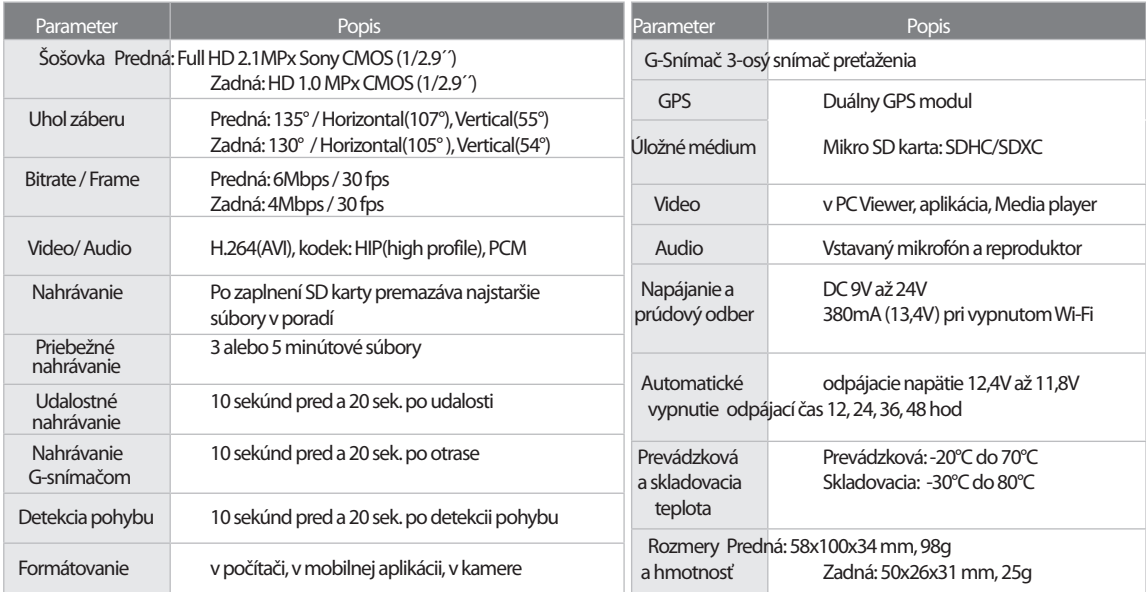

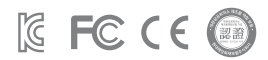

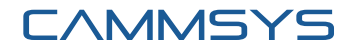